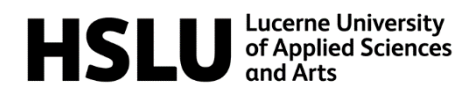

## **LightSwitch – Student Instructions**

LightSwitch is a web application used to start and stop virtual machines hosted on SWITCHengines created and managed by Lab Services. Please be aware that LightSwitch is still in beta, may change and any bugs or issues you find should be reported to labservices@hslu.ch.

## **1. Usage Instructions**

Please follow these instructions to start or stop one of your virtual Machines:

- 1. Navigate to https://lightswitch.labservices.ch.
- 2. Press "Sign in".

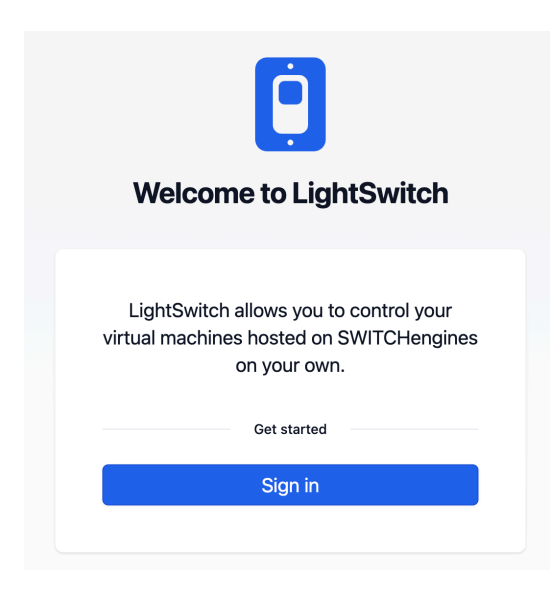

3. You will be redirected to https://auth.labservices.ch.

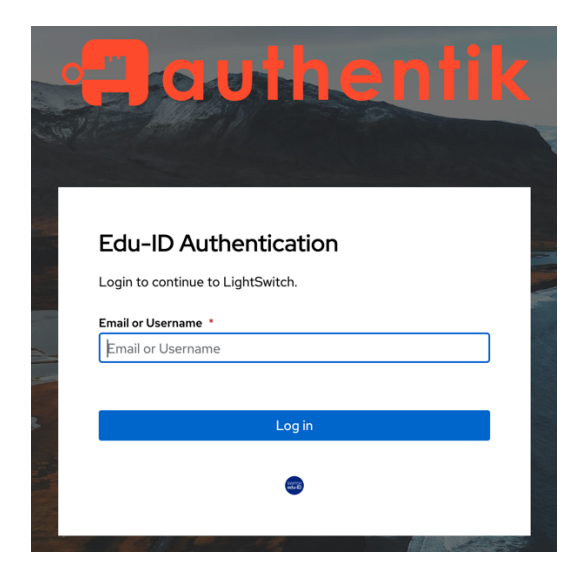

4. Below the "Log in" Button you will see the edu-ID Logo, press it to Log in using your edu-ID account.

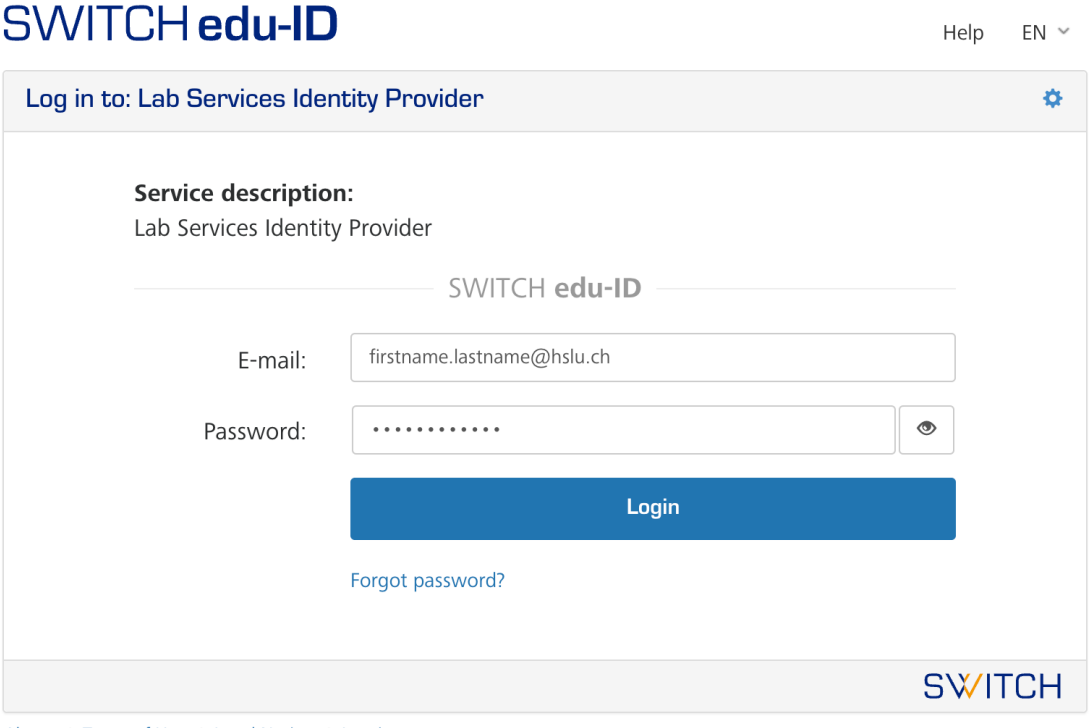

- About / Terms of Use / Legal Notice / Imprint
- 5. When logging in for the first time, you will have to consent to the "Lab Services Identity Provider" being able to process your edu-ID data.

We will receive the following information from edu-ID:

- Your full name
- Your edu-ID email address
- Your organization affiliation (HSLU Student or Staff)

## SWITCH edu-ID

Help  $EN \sim$ 

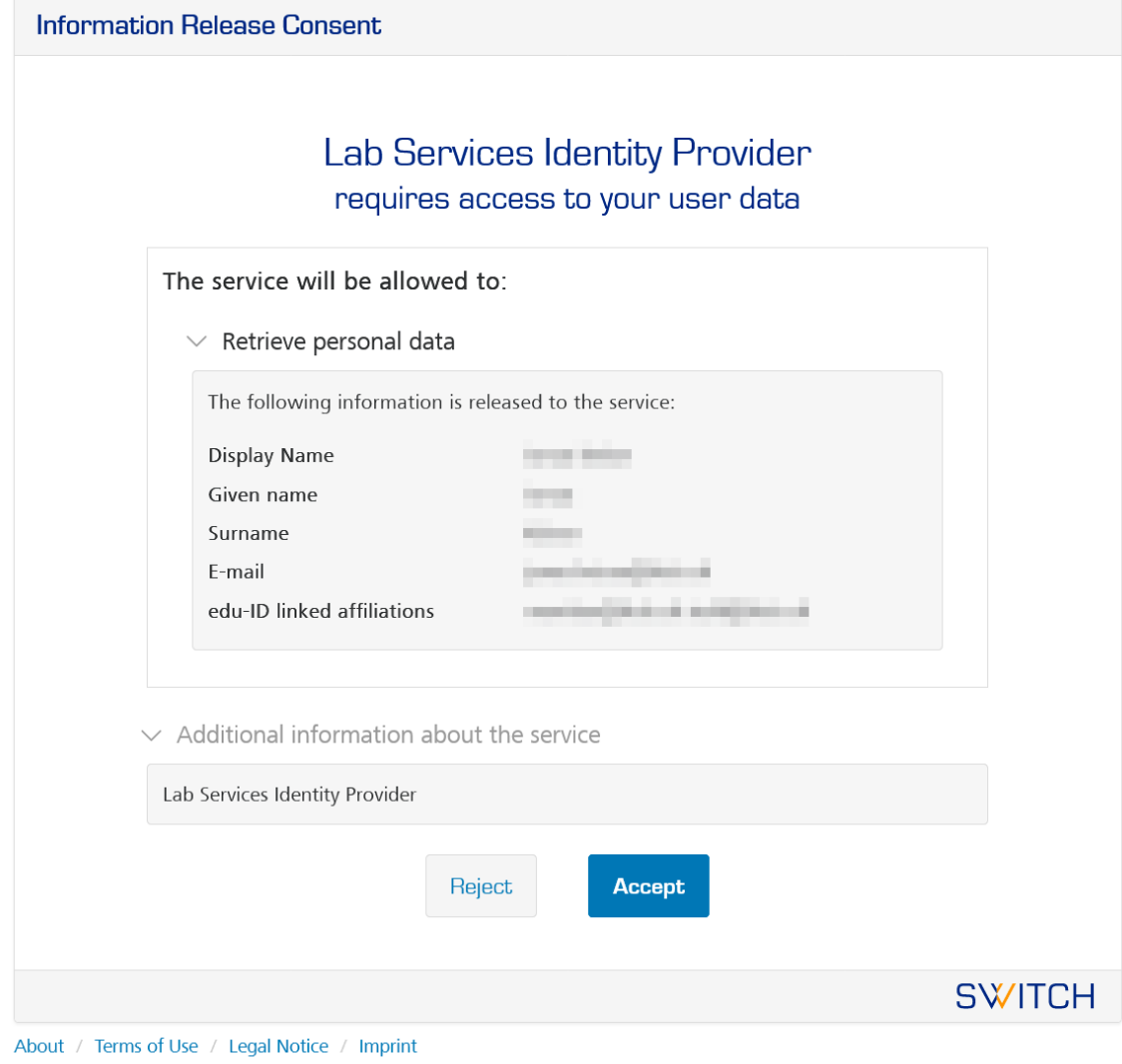

6. After logging in with edu-ID you will be redirected back to LightSwitch.

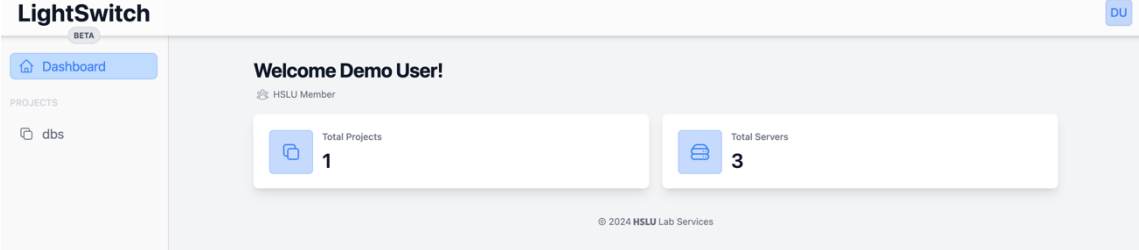

7. Navigate to your module in the sidebar.

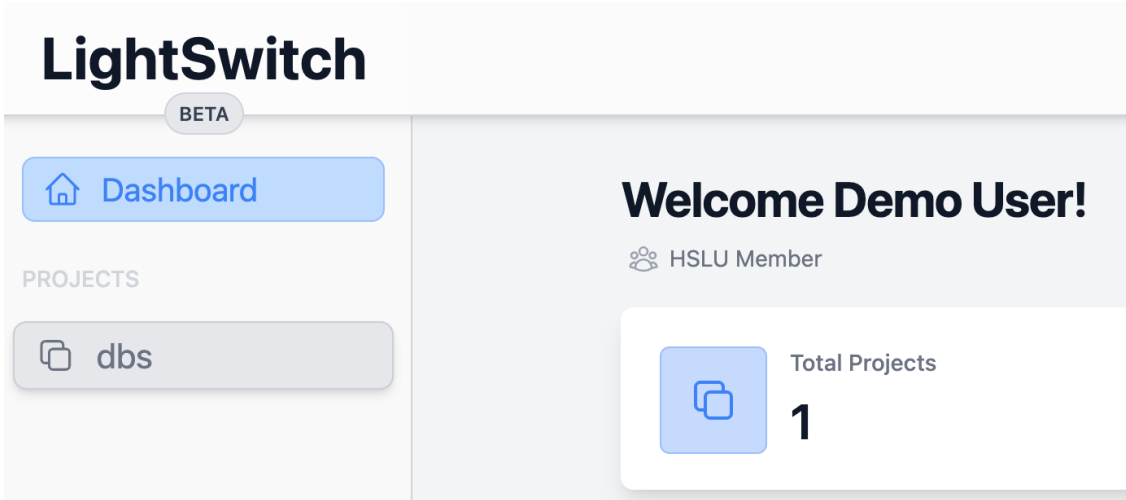

8. Press the start/stop button for your virtual machine.

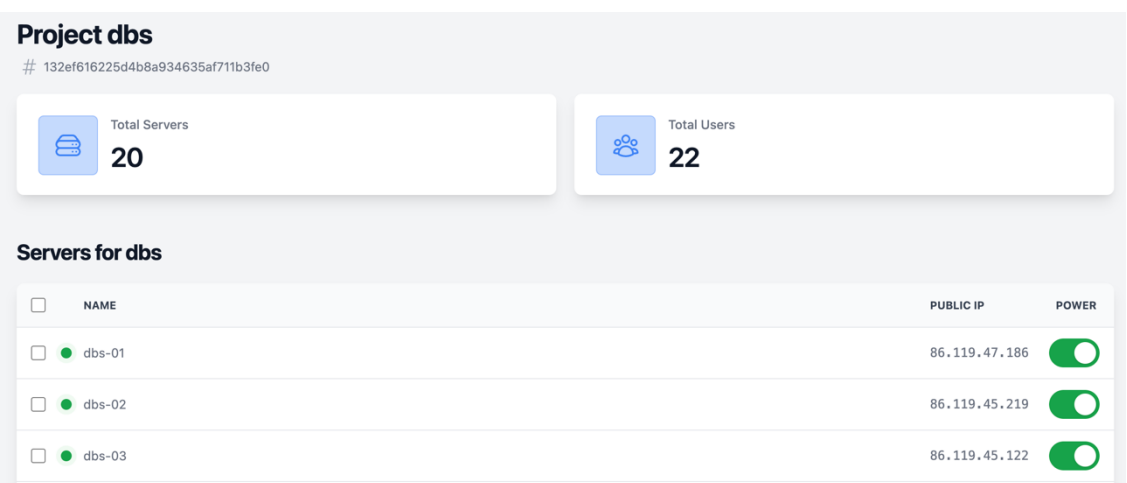

## **2. General Information**

- Please be aware that SWITCHengines shuts down all virtual machines used for education at 02:00. You will be able to start your virtual machines again after 02:00 should you need them.
- Please shut down your virtual machines when you no longer need them.
- If you cannot see a virtual machine you should have access to, please contact your lecturer.
- Should you encounter any bugs or issues with LightSwitch, please contact Lab Services at labservices@hslu.ch.